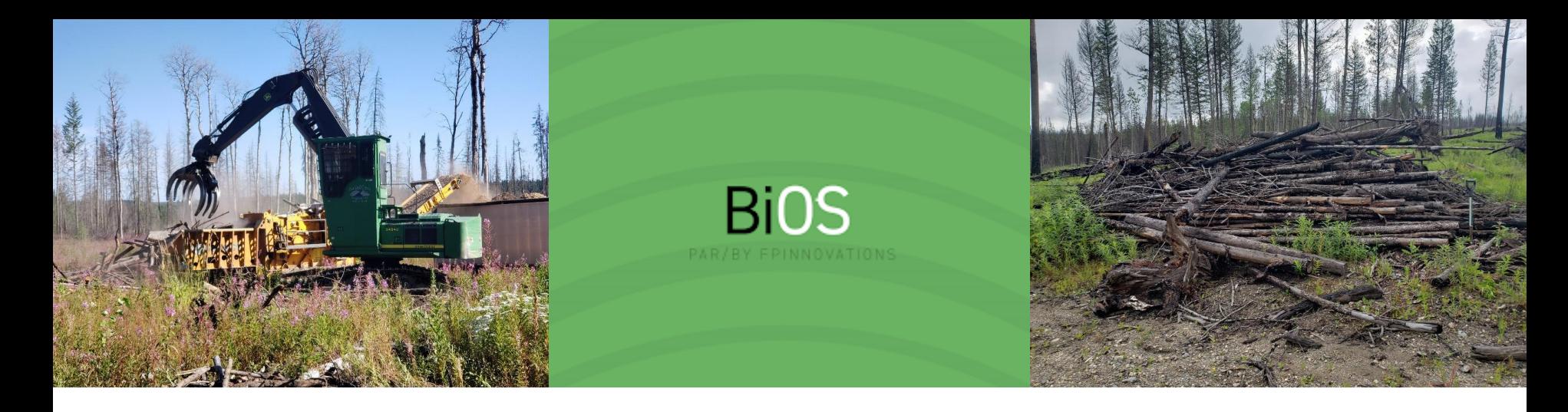

## **BiOS**

#### **A roadside biomass volume calculator**

March 9th, 2021 Stu Spencer, Senior Researcher

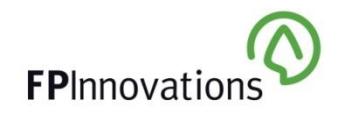

Copie et redistribution interdites. | Copying and redistribution prohibited.

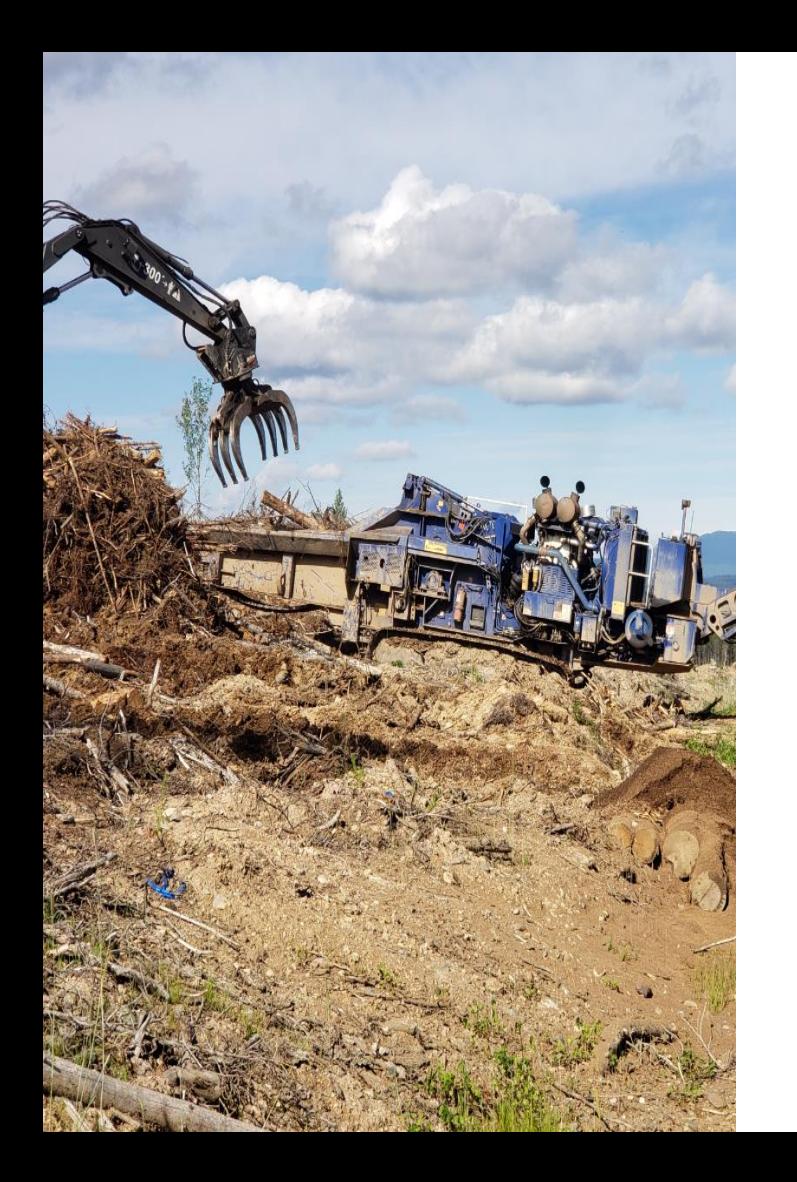

#### **BiOS App – What is it?**

## **What is it?**

- BiOS is a free App, designed for tablets, that calculates available biomass volumes (at roadside), secondary harvest costs and greenhouses gases for a single cutblock.
- This data can be uploaded to the BC Forest Biomass Supply Information System (FBSIS) to display aggregate harvest residual availability.

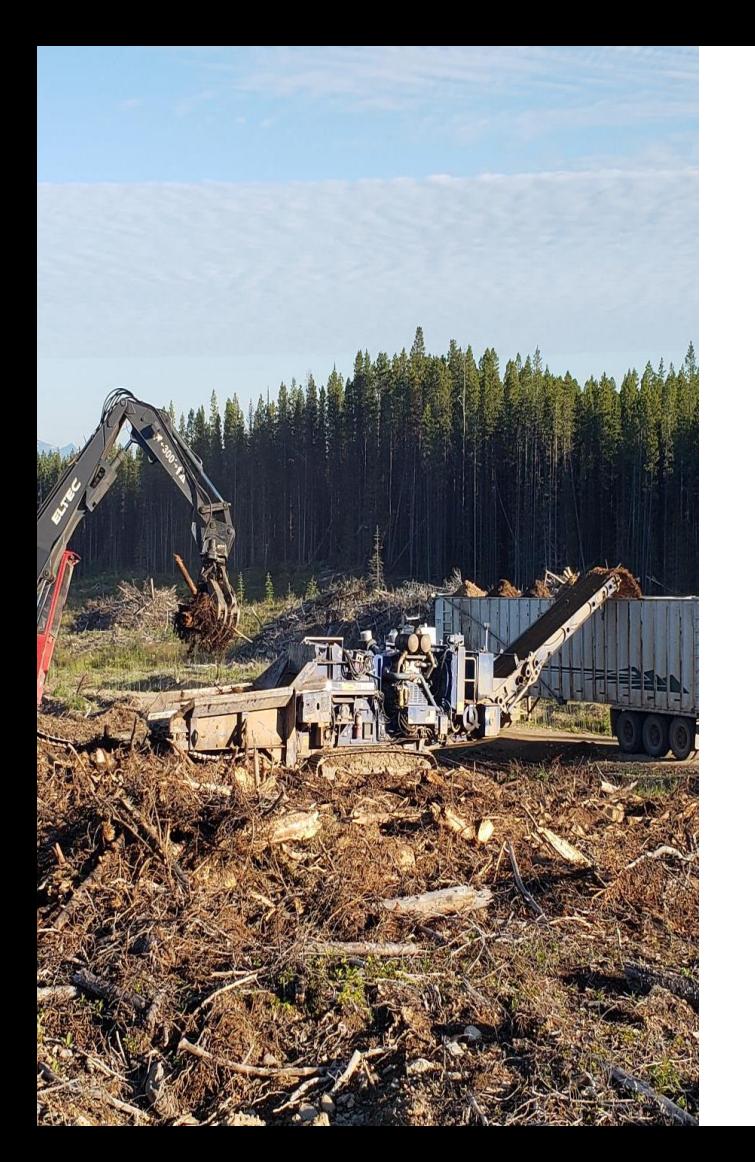

#### **BiOS App – Why is it needed?**

## **Why is it needed?**

Lack of accurate information on the cost and availability of forest residual biomass is one of the main impediments in developing a sustainable forest bioeconomy for British Columbians.

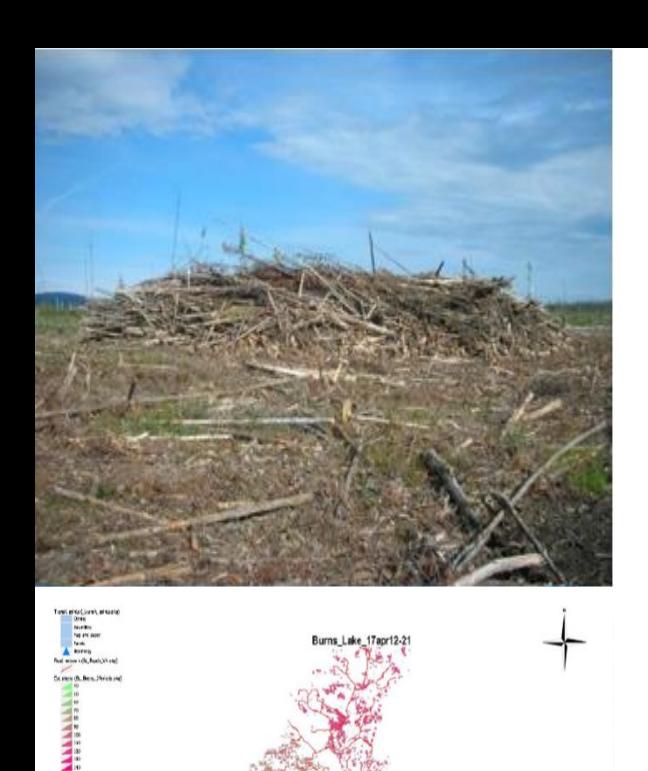

#### **BiOS App – Why is it needed?**

## **Why is it needed?**

- BiOS data can assist secondary harvest operators in their decision-making processes.
- BiOS data, in an aggregated form displayed on the BC FBSIS platform, can assist decision makers de-risk new enterprises that will be dependent on harvest residuals.

#### **Project Info Page**

**Step 1** – Enter a project name **Step 2** – If the location function is enabled in your tablet, BiOS will determine the coordinates of the cutblock automatically. Coordinates can also be entered manually **Step 3** – Enter the area for the cutblock **Step 4** – Pick option 'Field assessment' or 'Off-site assessment'

Field assessment will share the data with FLNRORD Off-site assessment will keep the data within your tablet

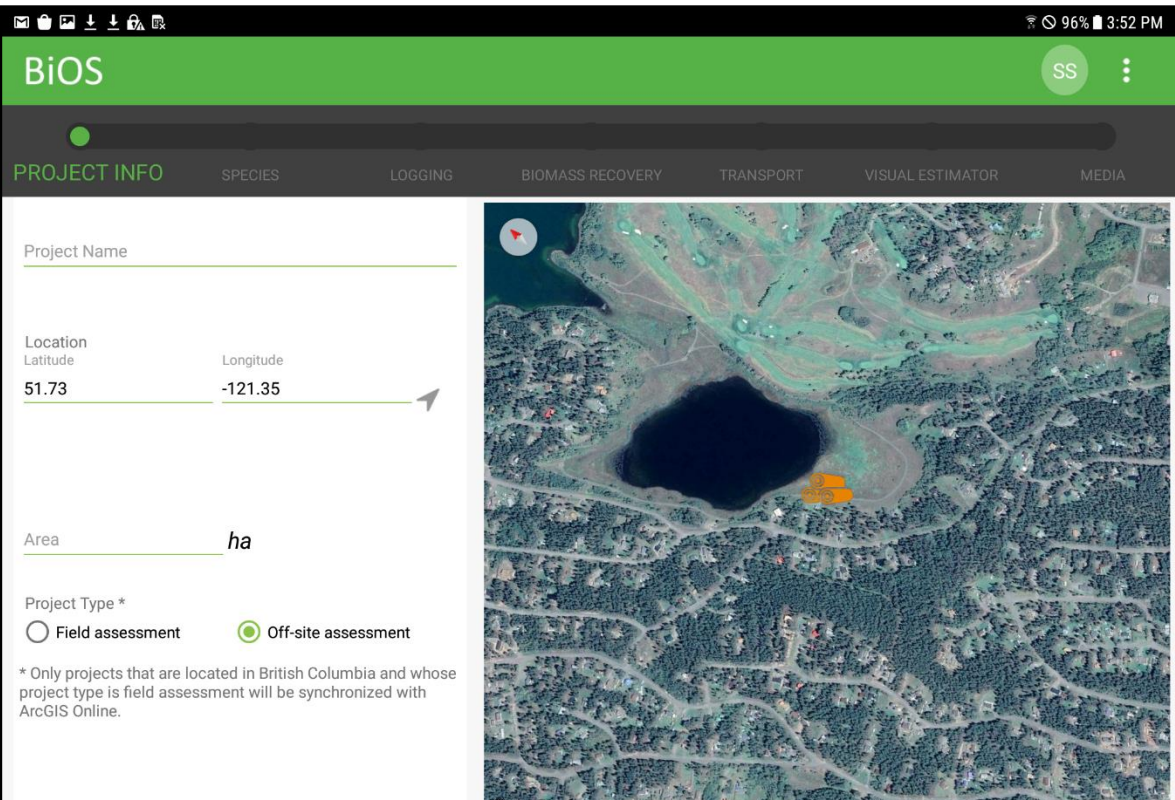

p

@2021 Province of British Columbia, CNES

#### **Species Page**

**Step 1** – Add a species from the species list.

Most species found in Canada and all merchantable species in BC have been included.

As with most aspects in BiOS, the user can go back and adjust entry data to reflect new circumstances (ie fire, insect, weather).

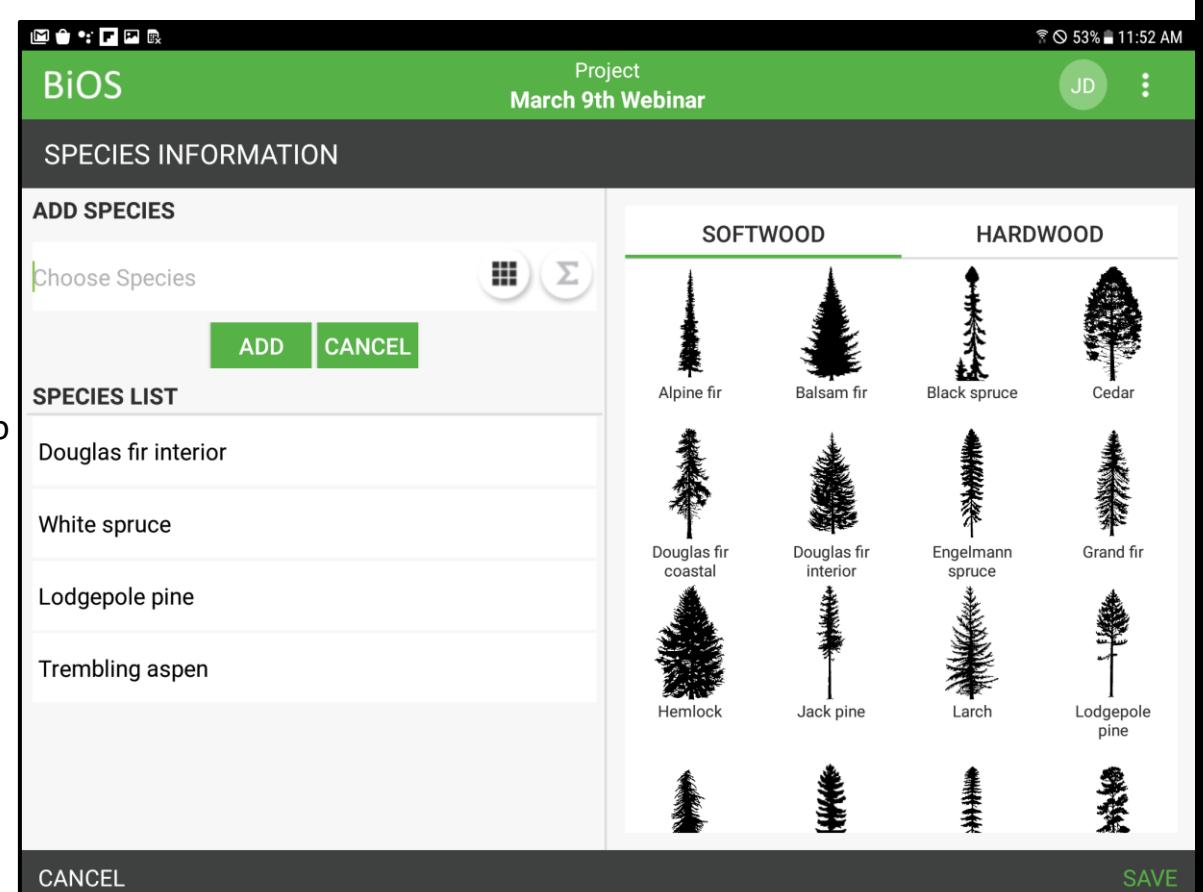

#### **Species Page**

**Step 2** – After a species has been chosen, enter data from field collection and cruise compilation:

- Gross merchantable volume per ha
- Topping diameter
- Harvest removal %
- Decay-waste-breakage %
- Gross merchantable volume per tree – from cruise compilation OR
- Gross merchantable volume per tree – manual calculation from tree height and diameter at breast height

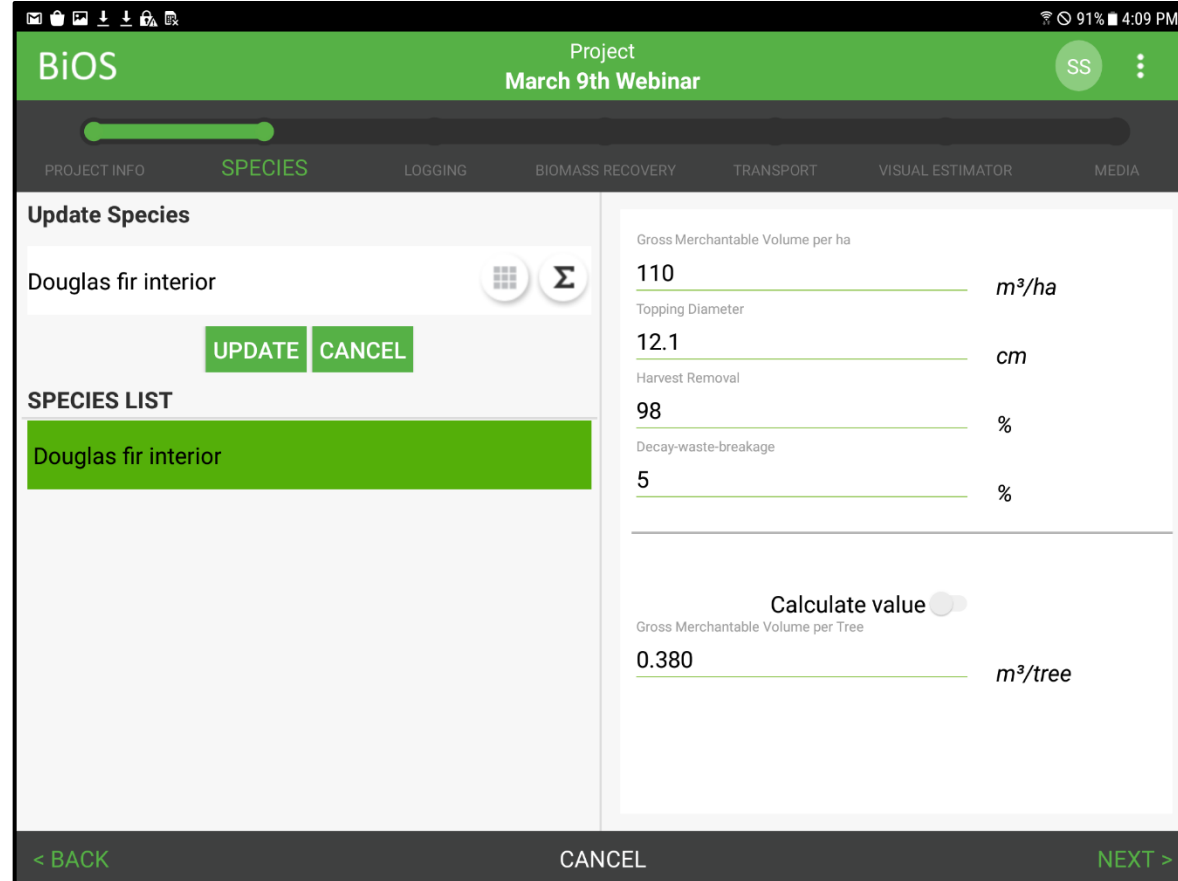

#### **Logging Page**

**Step 1** – Choose the primary harvest system (7 methods to choose from). **Step 2** – Enter an average 'skidding distance'.

**Step 3** – Enter the harvest date.

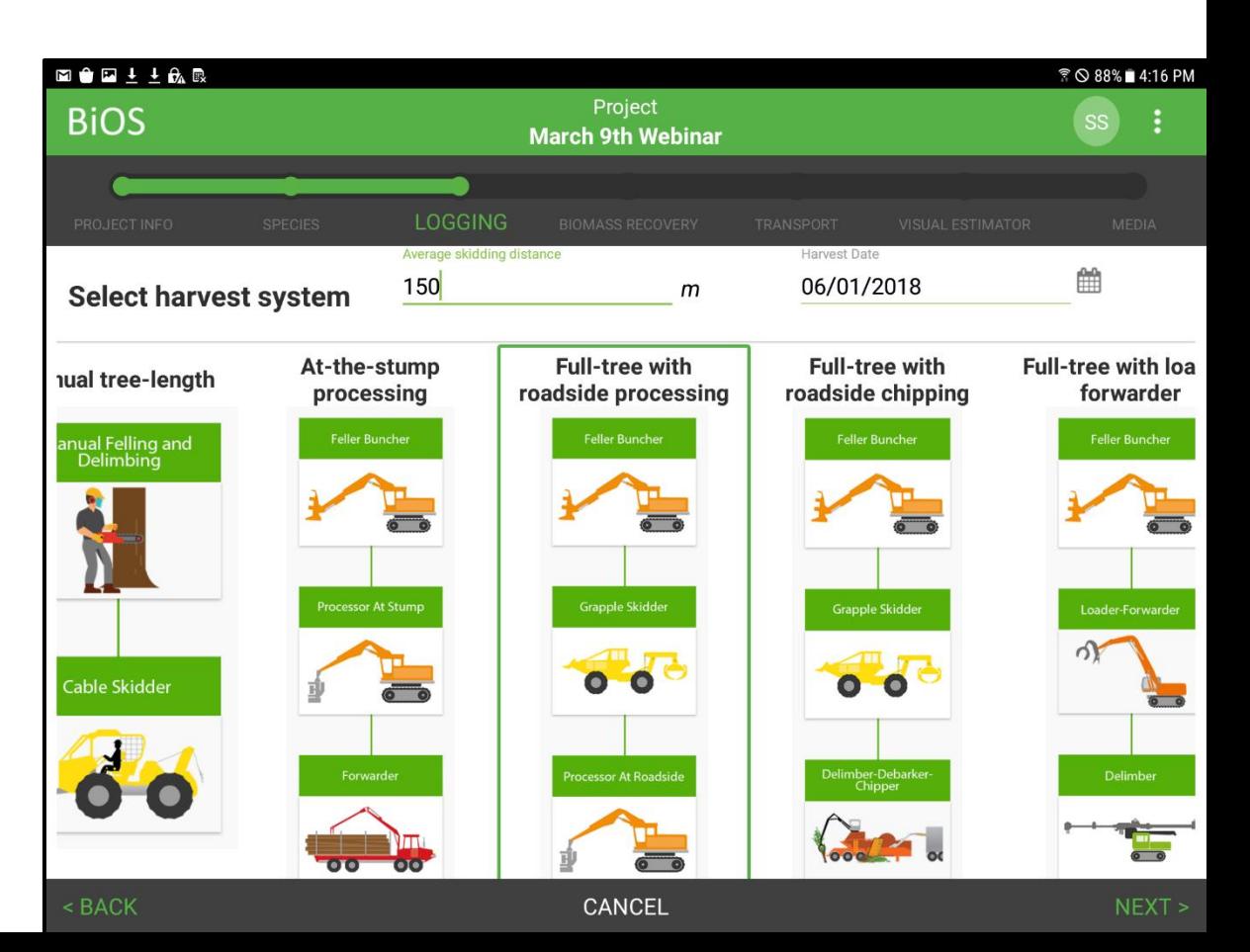

#### **Biomass Recovery Page**

**Step 1** – Choose a secondary harvest method. (Chipping or grinding). **Step 2** – Enter a secondary harvest date.

When you choose your secondary harvest method an edit button will appear.

BiOS is fully populated with default values based on FPInnovations studies but users may wish to refine values to match their own experience.

 $<$  BACK

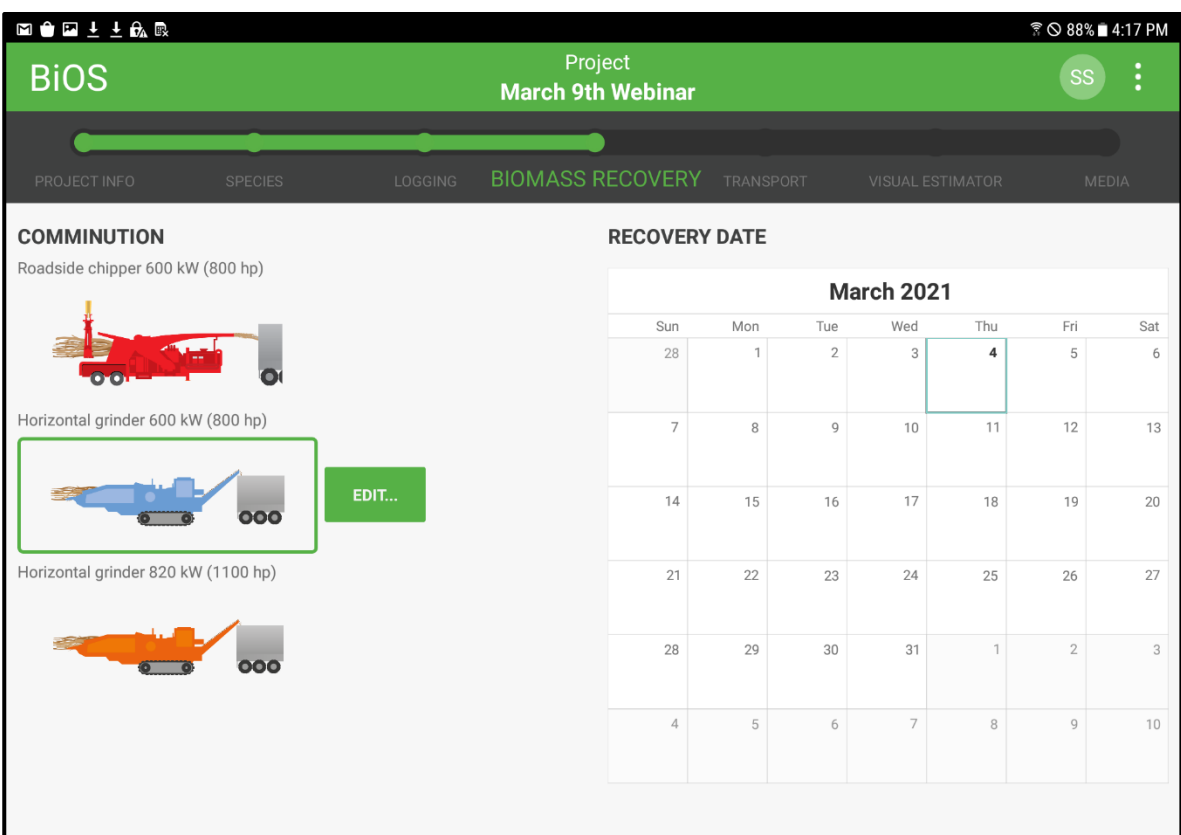

**CANCEL** 

 $NEXT >$ 

#### **Biomass Recovery Page Edit feature**

The edit feature allows the user to change many variables in order to match the secondary harvest operation:

- Productivity and utilization
- Shift features
- Operator rates
- Fuel consumption and cost
- Recoverability of fibre

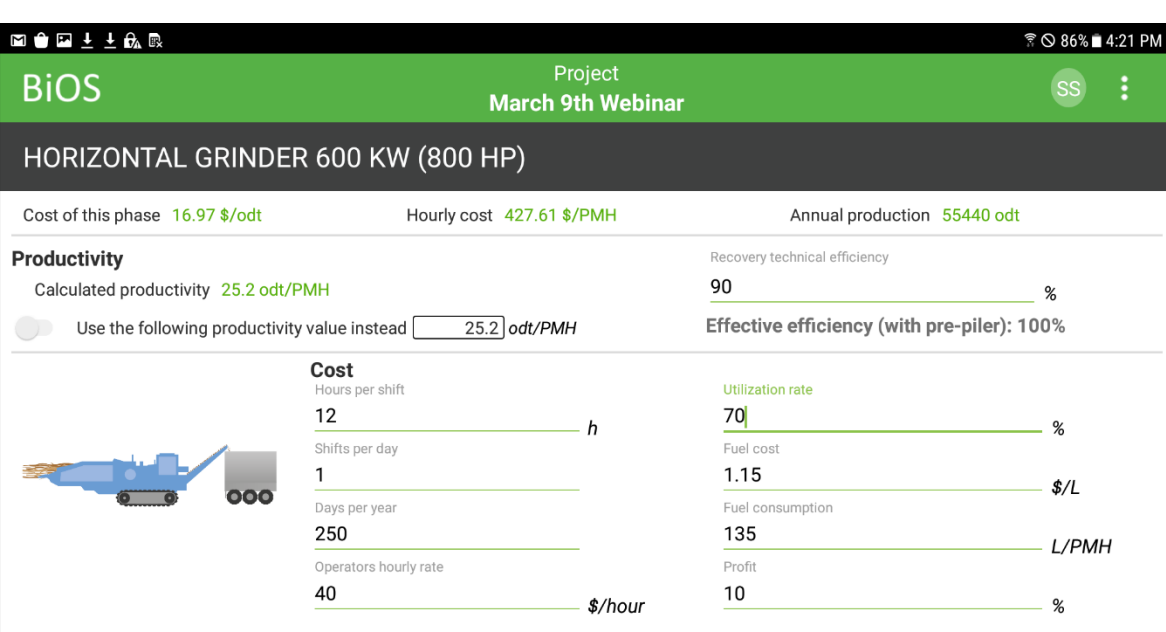

#### **Transport Page**

**Step 1** – Choose a truck configuration (3 types).

**Step 2** – Enter a destination. If delivery point is not available in list or your tablet is not connected to the internet, you may enter distance into cycle time calculator manually.

When you choose your secondary harvest method an edit button will appear.

BiOS is fully populated with default values based on FPInnovations studies but users may wish to refine values to match their own experience.

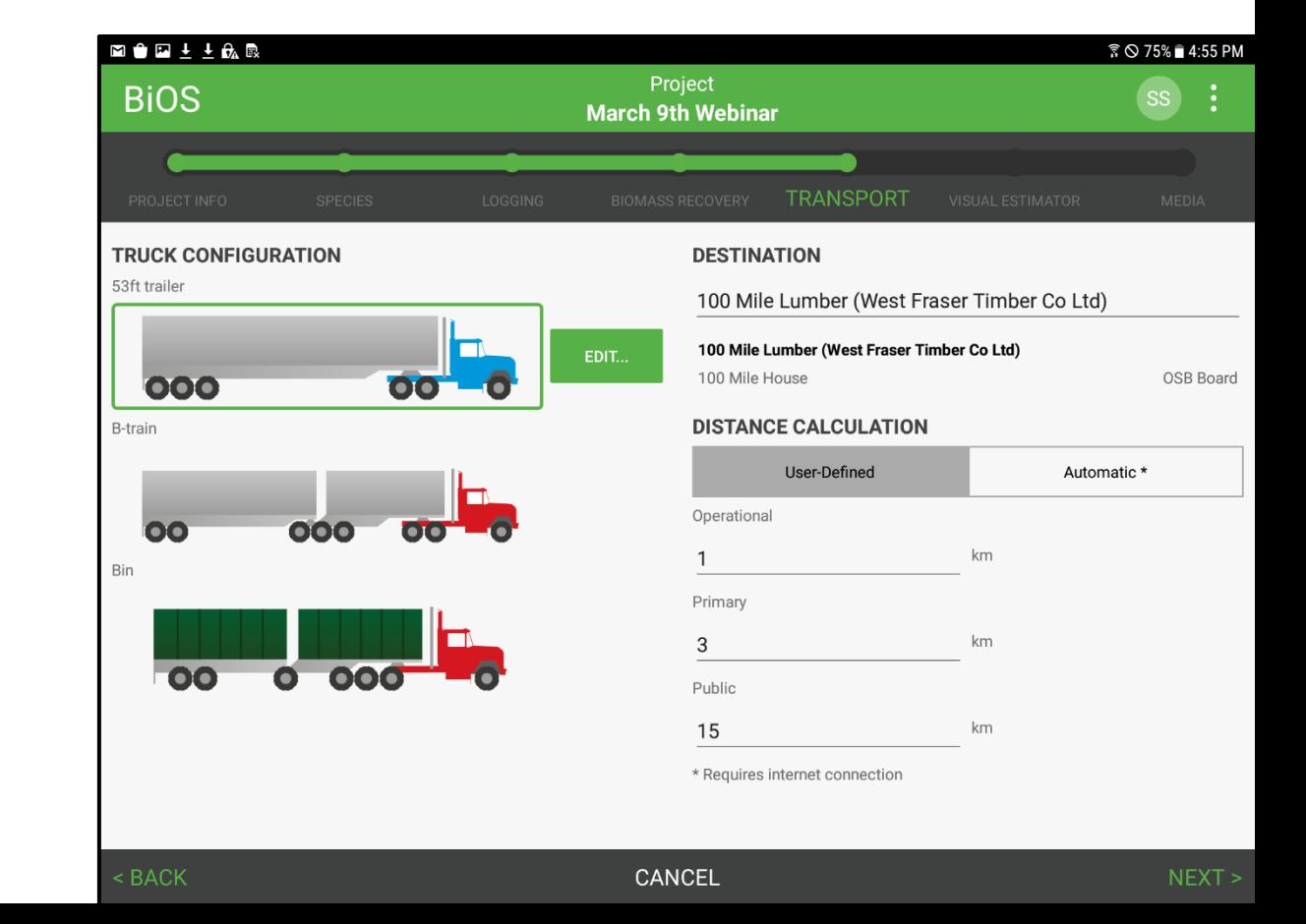

#### **Transport Page - Truck and Trailer Edit feature**

The truck and trailer properties edit feature allows the user to change many variables in order to match the truck configuration used by the operation:

- Tare and max loaded weight
- Trailer volume
- Utilization
- Shift features
- Operator rates
- Fuel consumption and cost
- Loading and unloading times

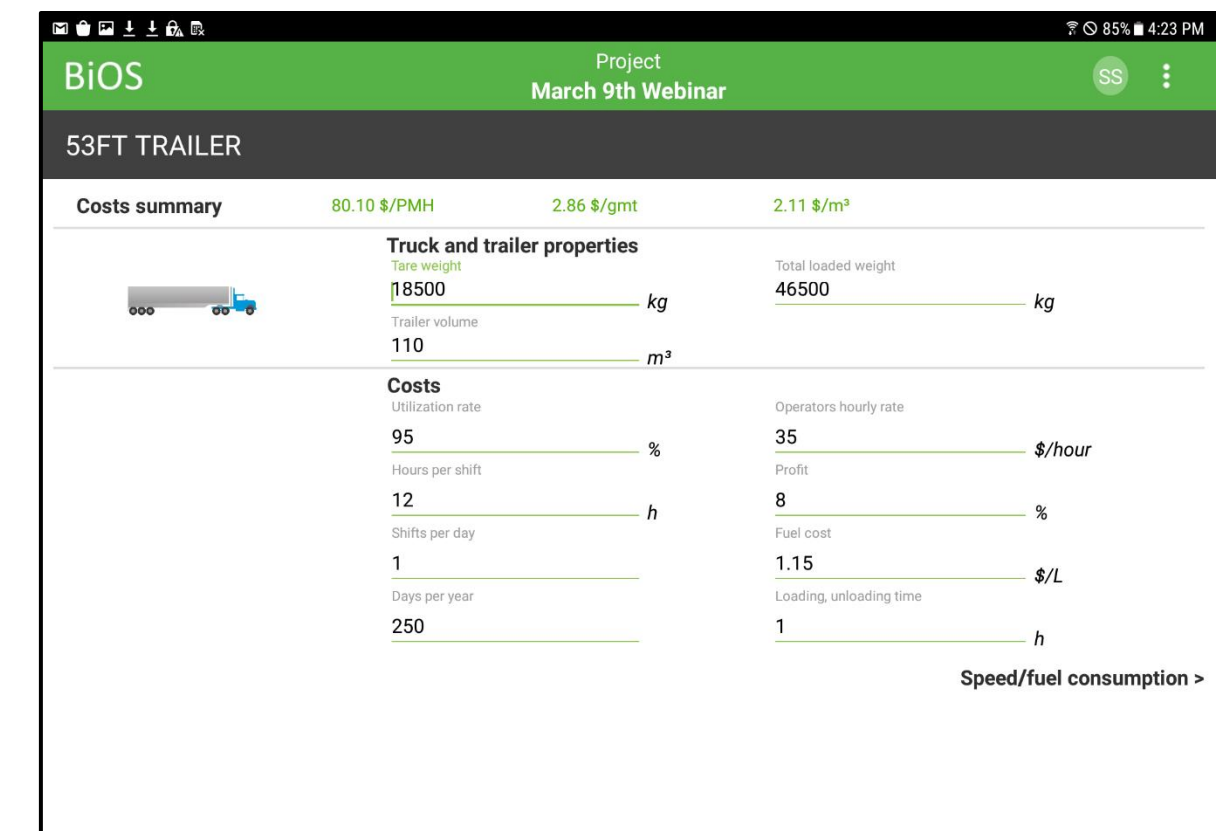

#### **Transport Page – Speed / Fuel Edit feature**

The speed/fuel consumption edit feature allows the user to change many variables in order to better match the speeds and fuel consumptions experienced by the operation:

- Loaded and empty road speeds for 3 different road types
- Loaded and empty fuel consumption for 3 different road types

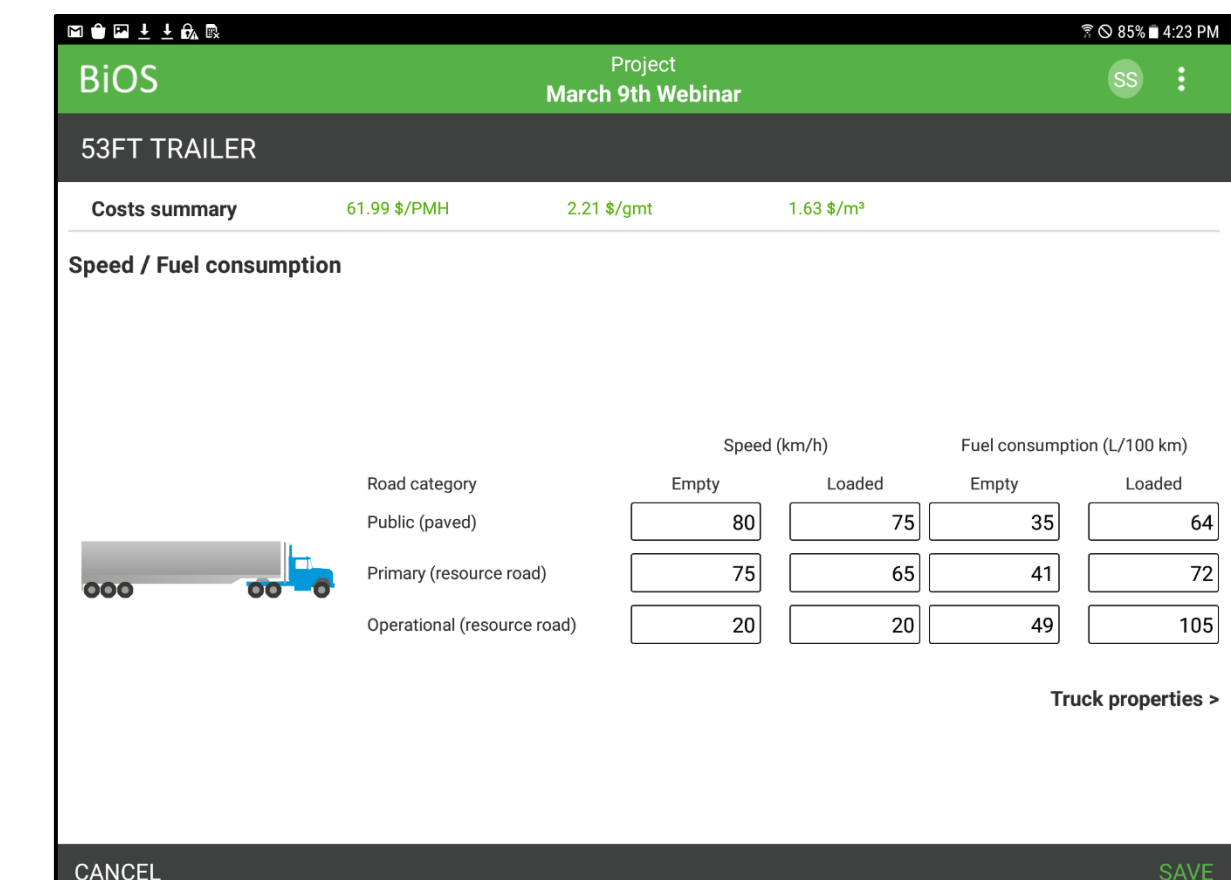

#### **Visual Estimator Page - Pile definitions**

The visual estimator is a tool that calculates the total volume within a single or group of piles.

**Step 1** – Add a pile.

**Step 2** – Pick a pile shape.

**Step 3** – Enter pile dimensions (height, length, width)

**Step 4** – Choose a bulking factor (4 to choose from, or user defined value)

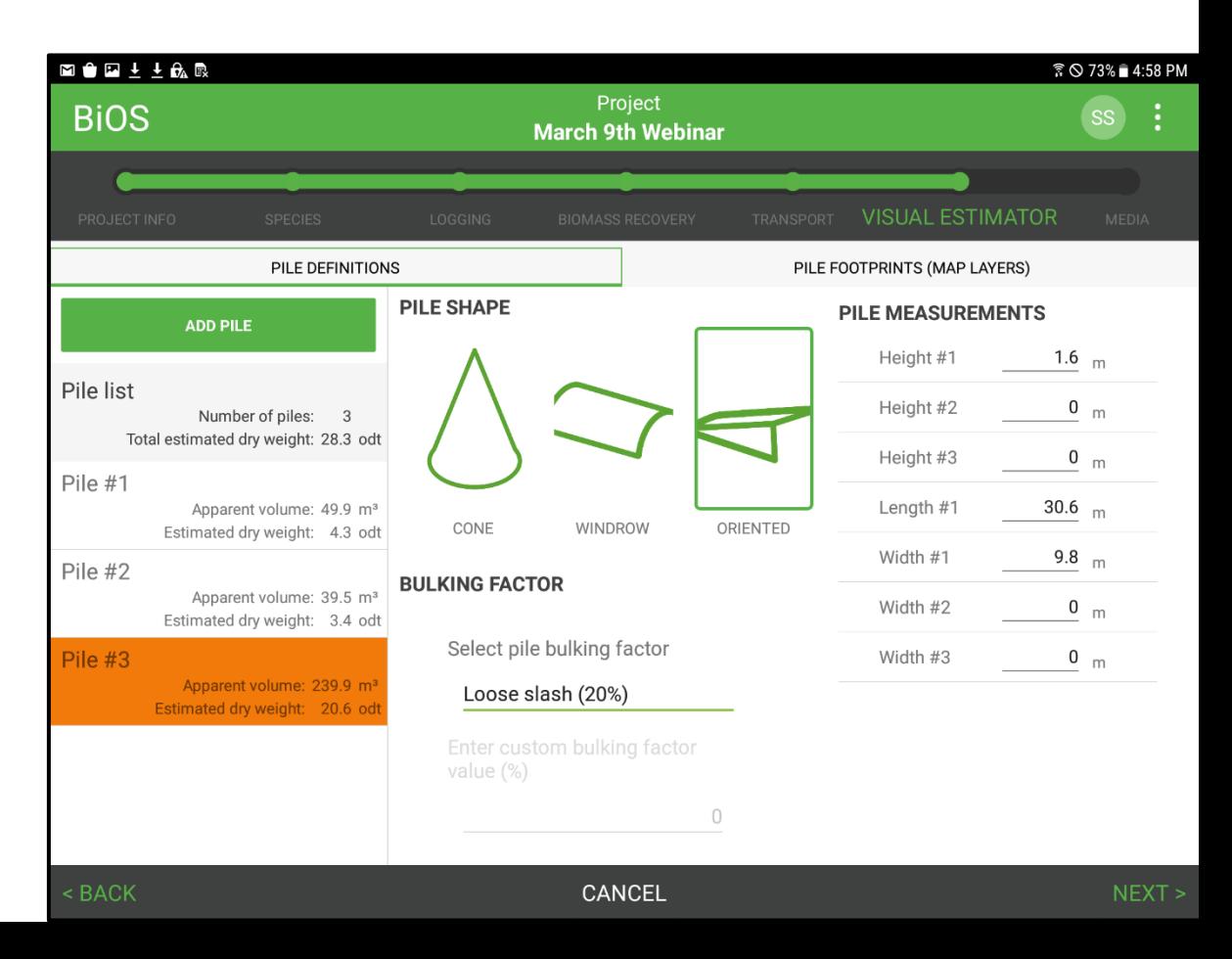

#### **Visual Estimator Page – Pile footprints**

A new feature to BiOS is the ability to import spatial data for the cutblock boundaries, the road network and the pile footprints.

Future updates of this feature will optimistically include the ability to print the map and to calculate the size of the pile footprints.

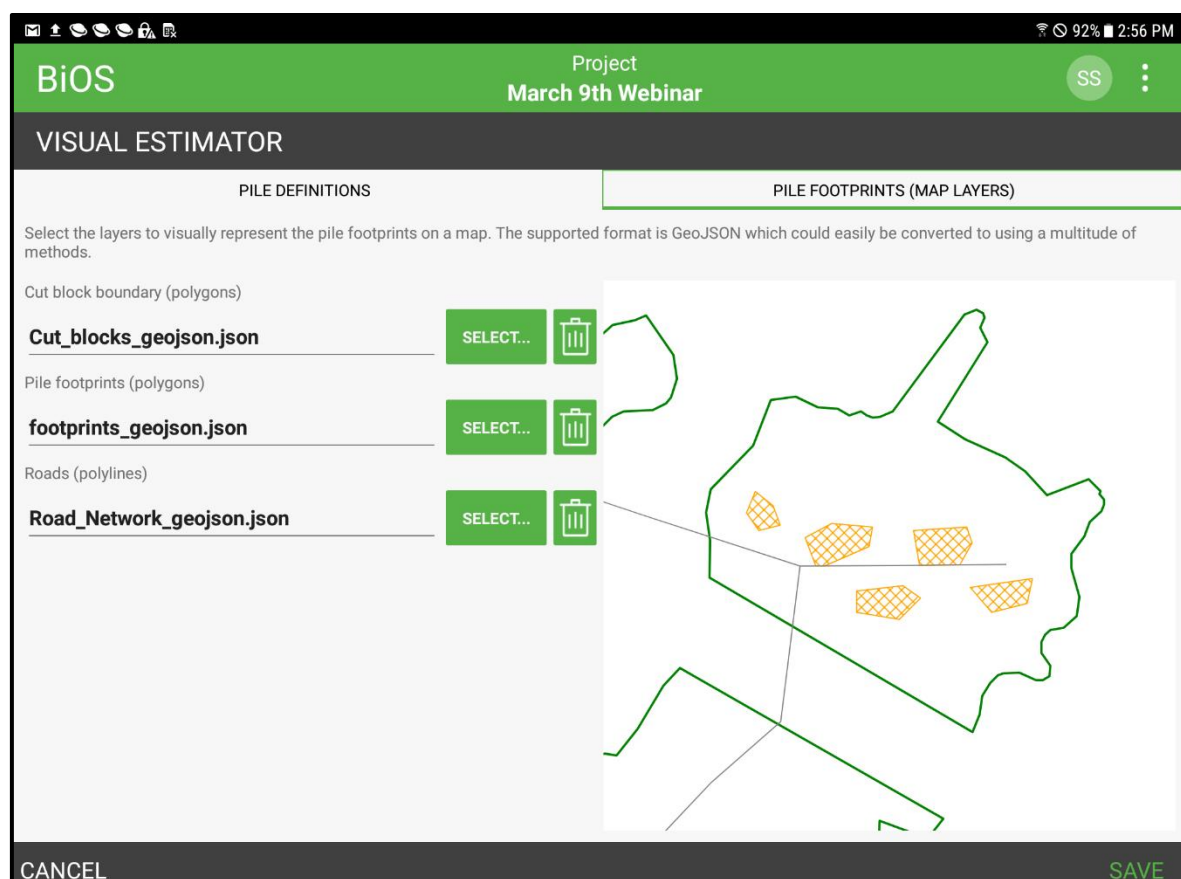

#### **Media page**

The media page allows you take and store photos for the project.

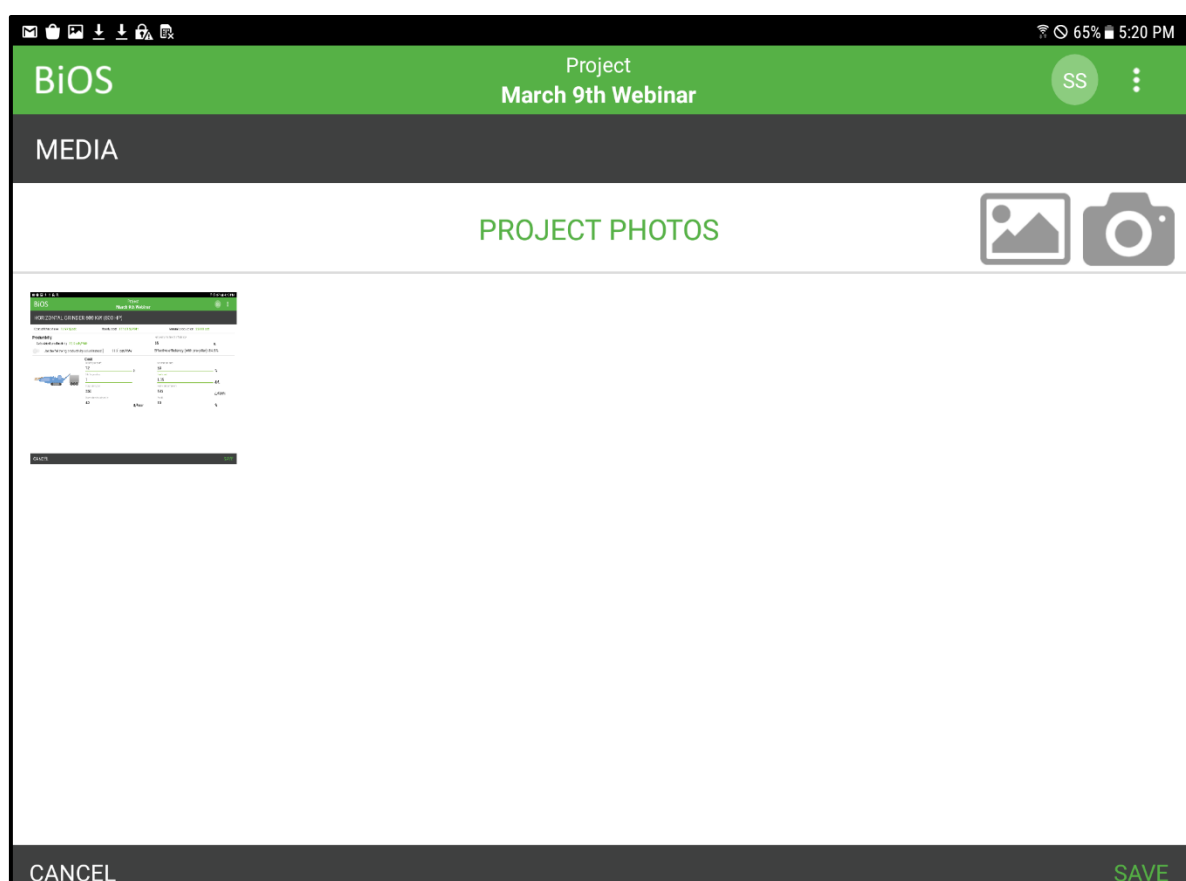

#### **BiOS App Reporting**

After all the data entry screens have been completed, BiOS will generate a report.

This report includes biomass recovery (stump to roadside) estimates:

- Recoverable biomass
- Biomass yield (oven dry tonnes per ha)
- Heating values
- Litres of fuel consumed in recovery
- GHG's created

#### Transportation information is also summarized including:

- Litres of fuel consumed in transport
- GHG's created during transport

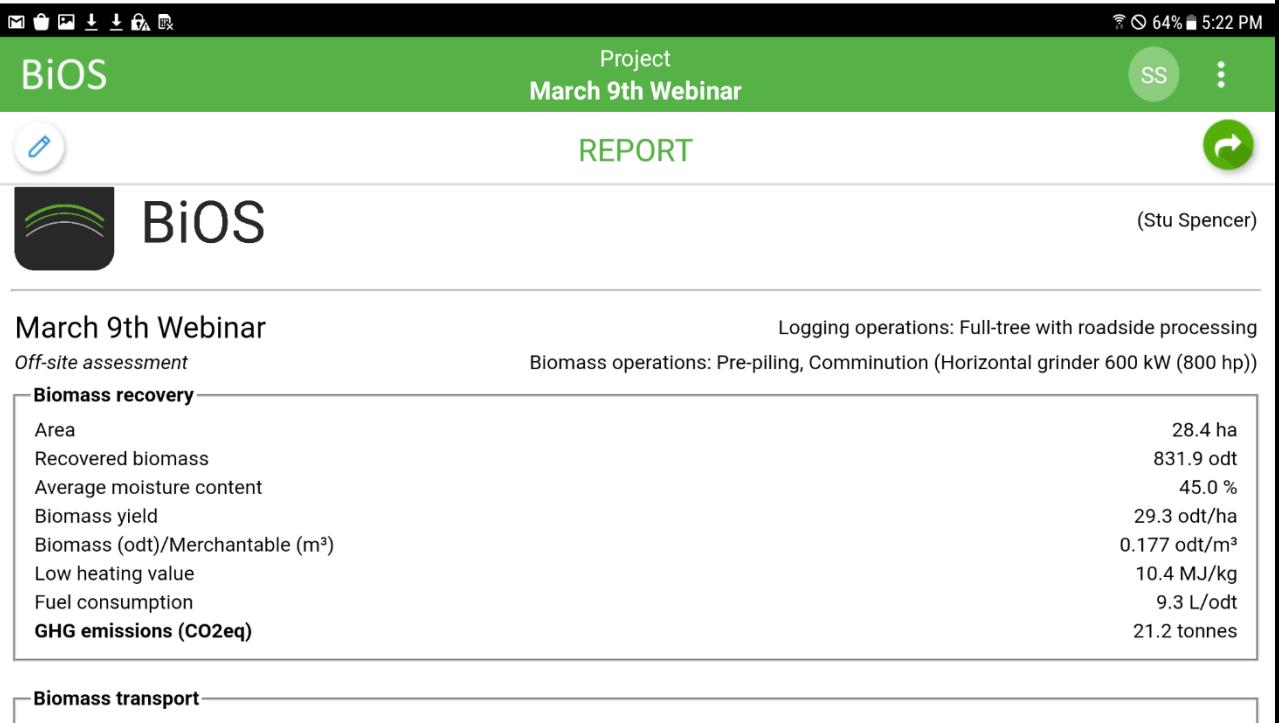

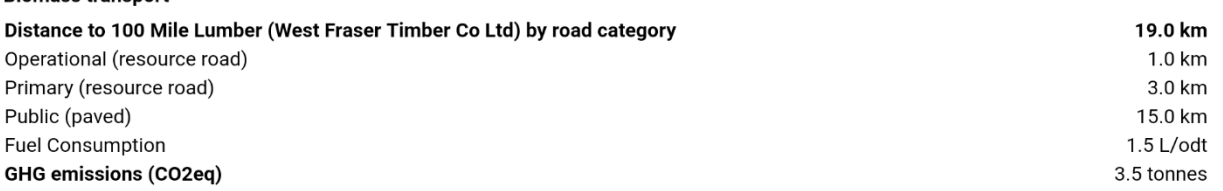

## **BiOS App Walkthrough BiOS App Reporting**

Recovery (stump to roadside) and transportation (roadside to mill) costs are generated.

An analysis of greenhouses gases is generated with a delivered to emitted carbon ratio.

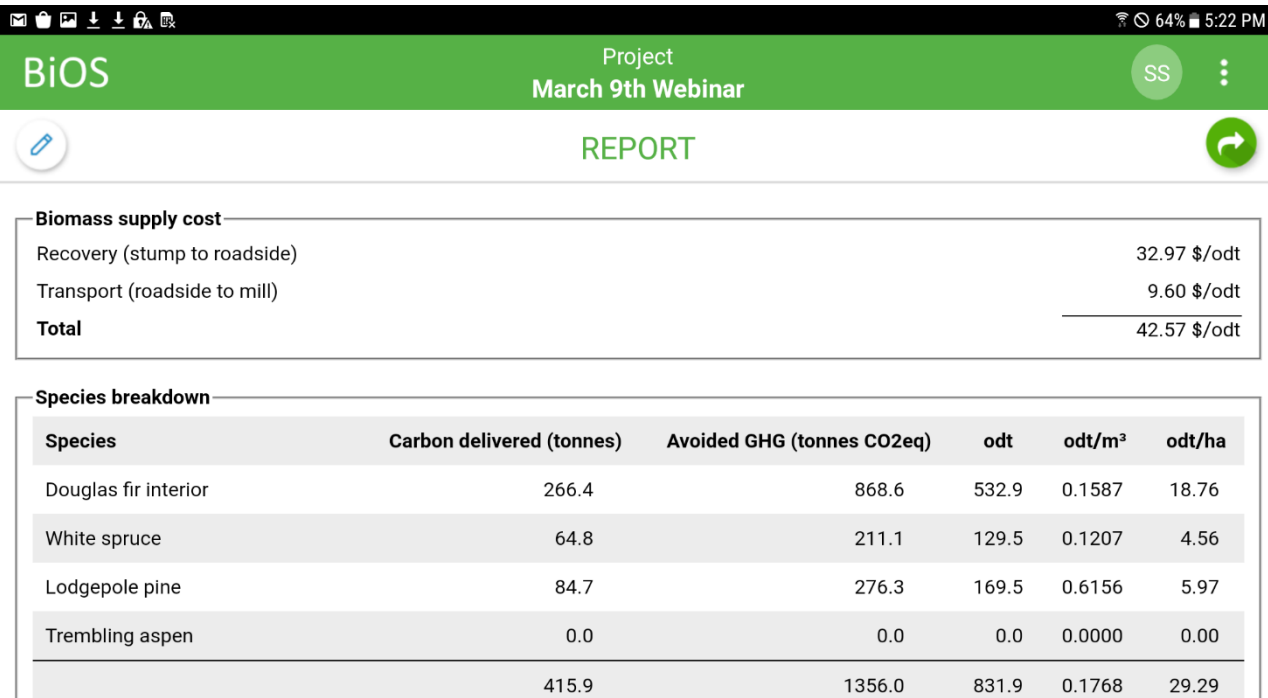

 $17:1$ 

Carbon ratio (delivered:emitted)

### **BiOS App Walkthrough BiOS App Reporting – Flow diagram**

A flow diagram is generated to visually demonstrate the breakdown of residual fibre as it makes its way to roadside.

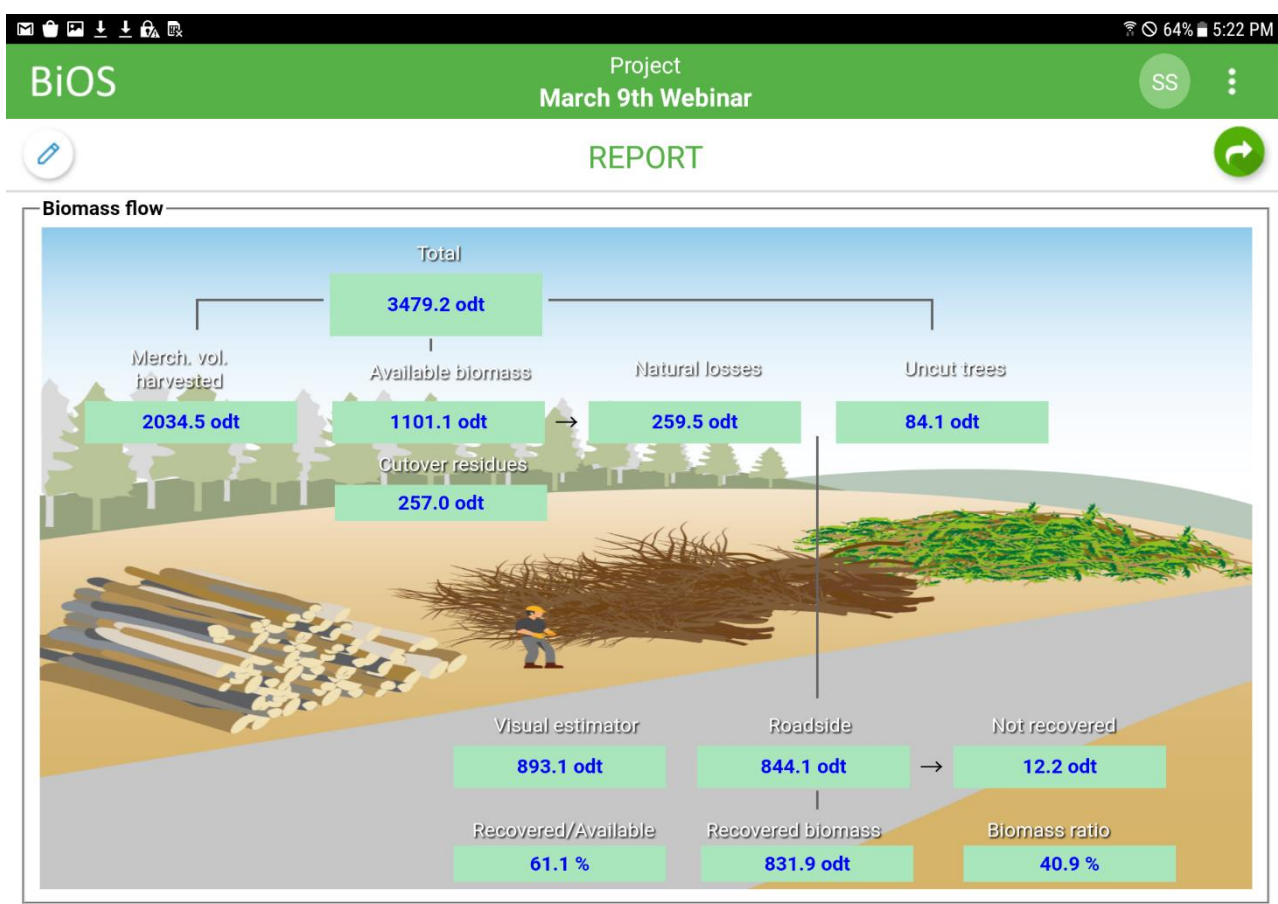

### **BiOS App Walkthrough BiOS App Reporting**

After the report has been generated, the user has two options; Edit the project or export the report for the project.

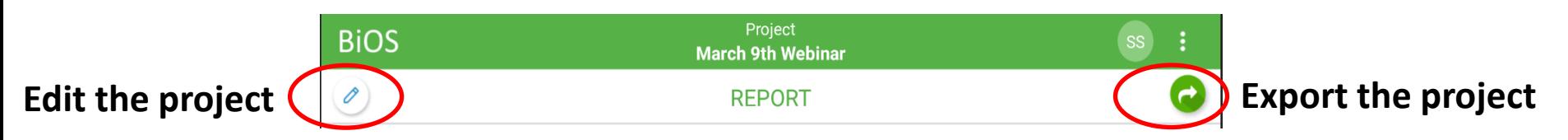

The edit button will allow the user to go back through and modify any of the pages or entry field in the app and then generate a new report.

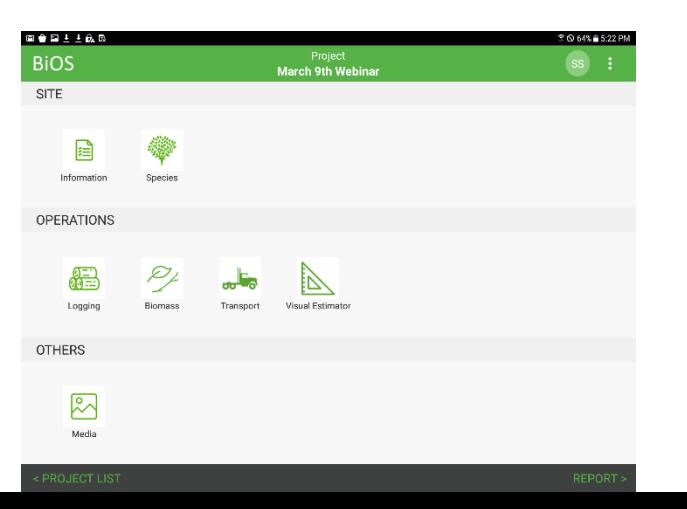

The export button will allow the user to choose the method of export.

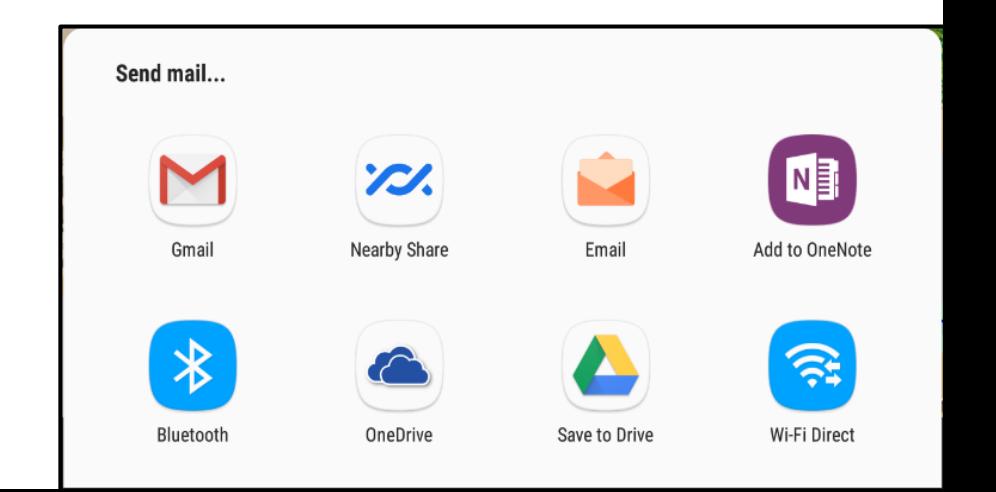

### **BiOS App Walkthrough BiOS App Reporting**

#### The report sent by email looks something like this.

![](_page_20_Picture_2.jpeg)

(Stu Spencer)

![](_page_20_Picture_59.jpeg)

![](_page_20_Picture_60.jpeg)

#### - Biomass supply cost-

![](_page_20_Picture_61.jpeg)

#### Species breakdown

![](_page_20_Picture_62.jpeg)

#### -Biomass flow

![](_page_20_Figure_11.jpeg)

### **How to get the BiOS App? New version available May 1st!**

### **Android – Google Play Apple – App Store**

- 1. Go to Google Play App on your tablet
- 2. Type 'FPInnovations' into the search box
- 3. Choose the 'BiOS' App

It will have a thumbnail like the graphic below.

![](_page_21_Picture_6.jpeg)

- 1. Go to the 'App Store' on your tablet
- 2. Search 'FPInnovations' in the search function
- 3. Choose the FPI-BiOS App

It will have two thumbnails like the graphics below.

![](_page_21_Picture_12.jpeg)

![](_page_21_Picture_13.jpeg)

![](_page_22_Picture_0.jpeg)

#### FPINNOVATIONS

#### NEXT STEPS

#### BiOS is still classified as a Beta application and work is ongoing.

- Validations in new biogeoclimatic zones (2021-2023)
	- Engelmann Spruce Subalpine Fir
	- Interior Cedar Hemlock
- 2. Additional validations in large and diverse zones (2021-2023)
	- Coastal Western Hemlock
	- Interior Douglas-fir
- 3. Video tutorial series (June 2021)
	- Will direct user step by step through a project in BiOS (FPInnovations – Youtube)

![](_page_23_Picture_0.jpeg)

# **Thank you**

#### **Stu Spencer**

Senior Researcher **FPInnovations** (778) 828-1216 Stuart.Spencer@fpinnovations.ca

![](_page_23_Picture_4.jpeg)